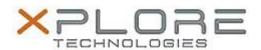

# Xplore Technologies Software Release Note

| Name                             | Intel Chipset Drivers                   |
|----------------------------------|-----------------------------------------|
| File Name                        | Intel_Chipset_10.1.1.32.zip             |
| Release Date                     | December 30, 2016                       |
| This Version                     | 10.1.1.32                               |
| Replaces<br>Version              | All previous versions                   |
| Intended Users                   | XSLATE R12 users                        |
| Intended<br>Product              | XSLATE R12 Tablet PCs ONLY              |
| File Size                        | 3 MB                                    |
| Supported<br>Operating<br>System | Windows 7 (64-bit) Windows 8.1 (64-bit) |

### **Fixes in this Release**

N/A

## What's New in this Release

Initital release

# Installation and Configuration Instructions

#### To install the Chipset Drivers 10.1.1.32 update, perform the following steps:

- 1. Download the update and save to the directory location of your choice.
- 2. Unzip the file to a location on your local drive.
- 3. Double-click the installer (SetupChipset.exe) and follow the prompts.
- 4. The update process may take some time. Do not manually power off the tablet during the update.

### Licensing

Refer to your applicable end-user licensing agreement for usage terms.